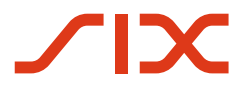

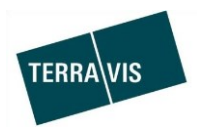

### **SIX Terravis AG**

Hardturmstrasse 201 Postfach 8021 Zürich (UID: CHE-114.332.360)

**Release Notes**

**zum Terravis-Release 6.19 vom 20.08.2020**

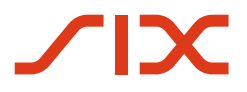

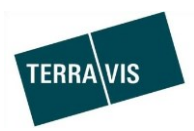

# **Terravis - Release 6.19**

# **Inhalt des Releases**

## **1. Übersicht neue Funktionalitäten - Anpassungen**

Folgende Erweiterungen und Korrekturen werden mit diesem Release verfügbar gemacht:

#### **System Terravis allgemein**

Erweiterung Excel-Export aus dem Audit

#### **Auskunftsportal Terravis**

--

#### **Elektronischer Geschäftsverkehr Terravis (nur eGVT)**

--

#### **Elektronischer Geschäftsverkehr Terravis (eGVT und Nominee)**

Erweiterung des Neustarts von abgebrochenen Geschäftsfällen

#### **Elektronischer Geschäftsverkehr Terravis (nur Nominee)**

- Erneuerung Geschäftsfall "Gläubigerzustimmung" (Teil Kreditinstitut)
- Gläubigerwechsel zu SIS, Erweiterung für Triple-State Support

#### **Verwaltungstreuhand von Register-Schuldbriefen (Nominee Operations)**

• Erneuerung Geschäftsfall "Gläubigerzustimmung"

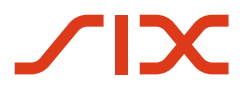

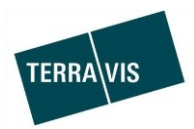

#### **2. Details neue Funktionalitäten – Anpassungen**

#### **2.1. System/Portal Terravis Allgemein**

#### **Erweiterung Excel-Export aus dem Audit**

Der Excel-Export für die Bereiche Auskunft und Grundbuchbereich wurde um zwei zusätzliche Spalten ergänzt.

- Zusätzliche Spalten:
- Sub-Kategorie
- Benutzername

--

--

#### **2.2. Auskunftsportal Terravis**

#### **2.3. Elektronischer Geschäftsverkehr Terravis (eGVT)**

**2.4. Elektronischer Geschäftsverkehr Terravis (eGVT und Nominee)**

#### **Erweiterung des Neustarts von abgebrochenen Geschäftsfällen**

Geschäftsfälle die vom Grundbuch zurückgewiesen oder von Nominee Operations abgebrochen wurden, können nun auch mit den identischen Daten aus einem abgeschlossenen Geschäftsfall neu gestartet werden.

Folgende Geschäftsfälle werden unterstützt:

- Errichtung Schuldbrief (eGVT und Nominee)
- Schuldbrief-Mutation (eGVT und Nominee)
- Generisches Nomineegeschäft (NUR für Nominee)

Der Neustart kann aus der Mitteilung "Weiterleitung Schuldbriefbestellung" mit einem Klick auf den Button "Neu Starten" erfolgen. Falls der Button nicht angezeigt wird, ist zu überprüfen ob alle Aufgaben/Mitteilungen im betreffenden Geschäftsfall bestätigt bzw. erledigt wurden.

#### **Hinweis:**

Weiterführende Informationen können der jeweiligen Bedienungsanleitung detailliert entnommen werden. Die Bedienungsanleitungen sind nach dem Release verfügbar.

Die Bedienungsanleitungen können unter [www.terravis.ch](http://www.terravis.ch/) abgerufen werden.

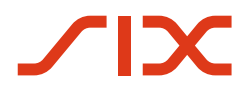

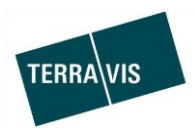

#### **2.5. Elektronischer Geschäftsverkehr Terravis (nur Nominee)**

#### **Erneuerung Geschäftsfall "Gläubigerzustimmung" (Teil Kreditinstitut)**

Der Geschäftsfall "Gläubigerzustimmung" wurde in zwei Geschäftsfalltypen aufgeteilt und erscheint nun nicht mehr als Gläubigerzustimmung.

Neu gibt es anstatt dem Geschäftsfall Gläubigerzustimmung nur noch folgende Geschäftsfälle:

- Gesuch Zustimmung / Bewilligung In diesem Geschäftsfall erhält das Kreditinstitut ein Gesuch in dem die betroffenen Grundpfandrechte angegeben sind, sowie eine Beschreibung des Vorgangs für den eine Zustimmung/Bewilligung notwendig ist. Die Bank erfasst in diesem Geschäftsfall die Entscheidung (Antwort) an Nominee Operations und schickt diese ab. Danach ist der Fall für das Kreditinstitut abgeschlossen und Nominee Operations kommuniziert die Antwort weiter.
- Grundbuch-Mitteilung / Anzeige Dieser Geschäftsfall enthält eine Mitteilung die informativen Charakter hat. Enthalten sind betroffene Grundpfandrechte und die Mitteilung/Anzeige selbst. Der Geschäftsfall ist abgeschlossen, sobald das Kreditinstitut die Mitteilung als erledigt bestätigt hat.

#### **Gläubigerwechsel zu SIS, Erweiterung für Triple-State Support**

Mit Release 6.18 wurde der sog. Triple-State Support eingeführt.

Bei Kantonen welche für die elektronische Auskunft aufgeschaltet sind (online Auskunft) aber die Bearbeitung von Grundbuchgeschäften papierbasierend ist (offline Abwicklung) erfolgt, ist es ab jetzt möglich die Grundstück- und Grundpfanddaten beim Start eines Geschäftsfalles online zu beziehen.

Diese Erweiterung steht nun auch für den Geschäftsfall "Gläubigerwechsel zu SIS" zur Verfügung.

#### **Hinweis:**

Weiterführende Informationen können der jeweiligen Bedienungsanleitung detailliert entnommen werden. Die Bedienungsanleitungen sind nach dem Release verfügbar.

Die Bedienungsanleitungen können unter [www.terravis.ch](http://www.terravis.ch/) abgerufen werden.

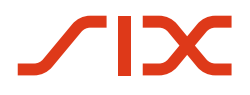

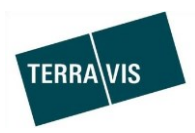

#### **2.6. Verwaltungstreuhand von Register-Schuldbriefen (Nominee Operations)**

#### **Erneuerung Geschäftsfall "Gläubigerzustimmung"**

Der Geschäftsfall Gläubigerzustimmung kann nun in zwei Ausprägungen ausgeführt werden, wobei bei einer Ausprägung wie bis anhin eine Antwort durch die Bank erwartet wird.

Bei der zweiten Ausprägung handelt es sich um eine Mitteilung an das Kreditinstitut für welche keine Antwort empfangen wird.

Beim Start des Geschäftsfalls kann die erforderliche Variante ausgewählt werden. Varianten:

Gesuch Zustimmung / Bewilligung Offline

Analog der bisherigen Gläubigerzustimmung wird bei dem Kreditinstitut eine Zustimmung/Bewilligung eingeholt und die Antwort des Kreditinstituts an das Grundbuch/eine Urkundsperson gesendet. Dabei können mehrere Grundpfandrechte und/oder mehrere Kreditinstitute gleichzeitig involviert sein. Ebenfalls wird ein gescanntes Dokument mitgesendet. Der Geschäftsfall bleibt pendent bis alle involvierten Kreditinstitute geantwortet haben und Nominee Operations bestätigt, dass die Antwort an das Grundbuch/eine Urkundsperson gesendet wurde.

 Grundbuch-Mitteilung / Anzeige Offline Hierbei wird ein vom Grundbuch erhaltene Mitteilung an das Kreditinstitut gesendet. Die Mitteilung besteht aus betroffenen Grundpfandrechten sowie einem gescannten und hochgeladenem Dokument. Das Kreditinstitut kann keine Antwort im Geschäftsfall erfassen und somit ist dieser Geschäftsfall für Nominee Operations nach dem abschicken erledigt. Der Geschäftsfall bleibt solange im Status "pendent bei anderen TN" bis das Kreditinstitut die Mitteilung als erledigt markiert.

Weiterführende Informationen folgen in der zum Release aktualisierten Bedienungsanleitung für Nominee Operations.